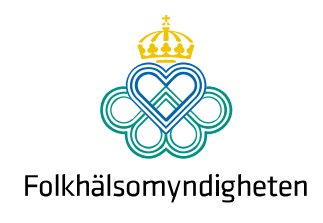

# Instruktion för registrering i Hälsorapport

Den här instruktionen visar steg för steg hur du registrerar ett konto i Hälsorapport. Vi använder ett fiktivt exempel, som du ska ersätta med dina egna uppgifter när du registrerar dig.

### Hälsorapports webbplats

Du kan nå webbplatsen [www.halsorapport.se](http://www.halsorapport.se/) på din dator, mobil eller surfplatta.

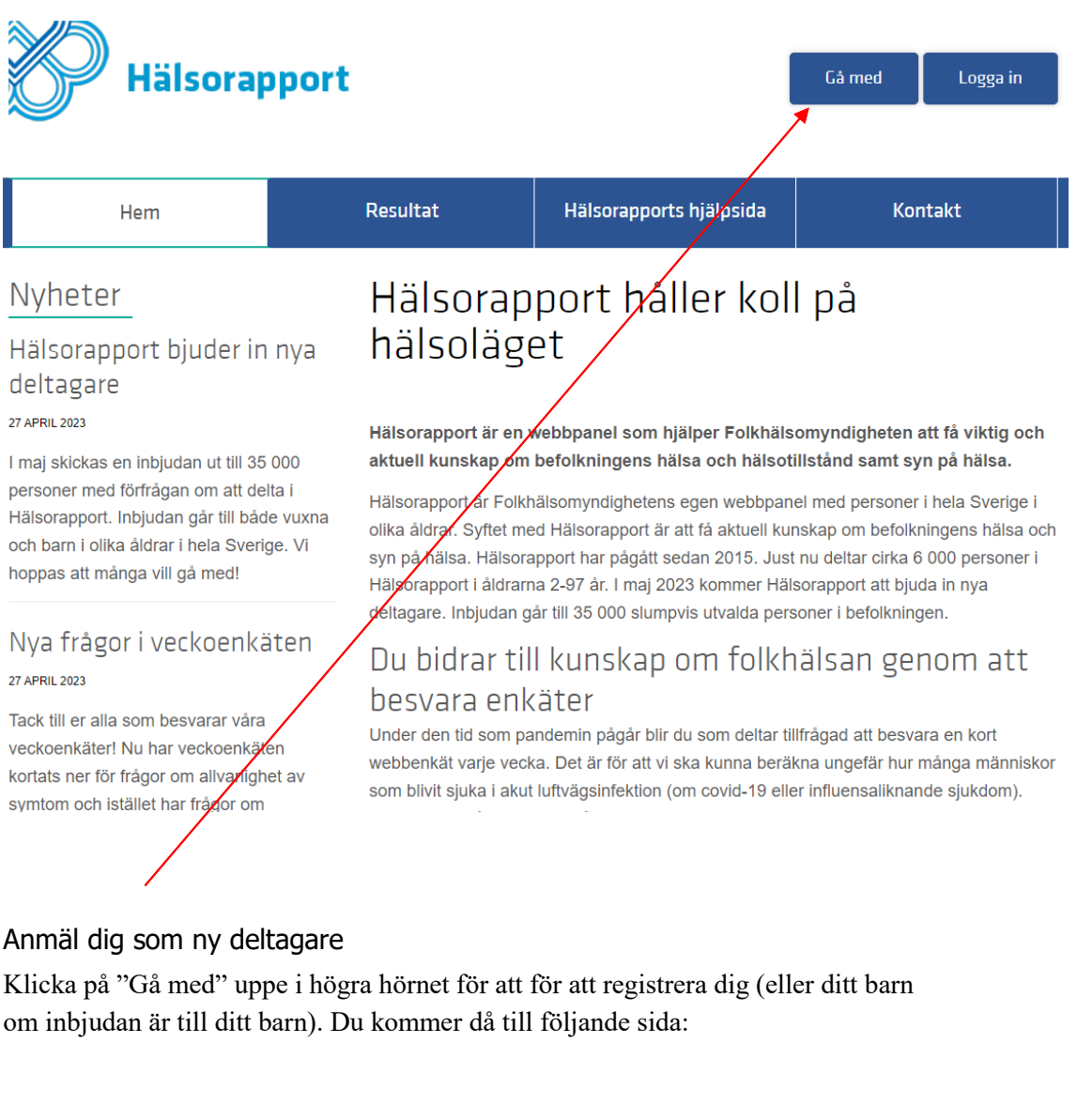

## Anmälan

Obs! För att gå med behöver du vara inbjuden. Aktiveringskoden från inbjudan uppger du under 'Aktiveringskod'.

Fyll i nedanstående uppgifter. Det går inte att använda mellanslag i användarnamn eller lösenord. För hjälp, kontakta halsorapport@ folkhalsomyndigheten.se

Användarnamn

Välj ett valfritt användarnamn som du använder för att logga in. Till exempel: anders2009

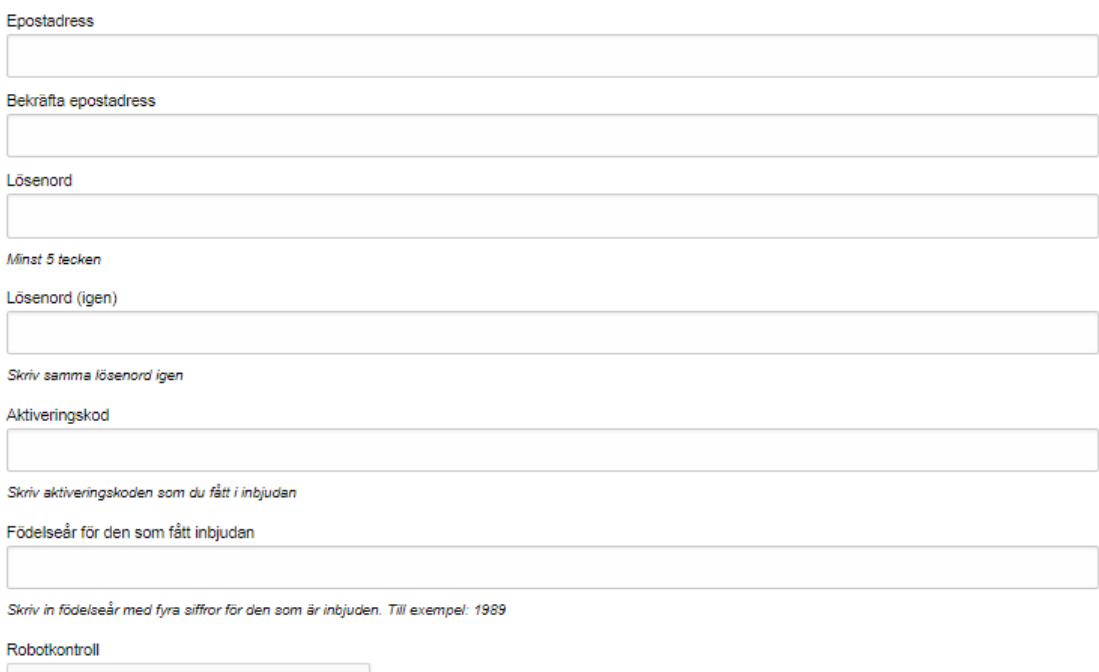

Gå med

Jag är inte en robot

#### Fyll i dina uppgifter

Fyll i dina uppgifter och spara ditt användarnamn och lösenord. I tabellen nedan visas ett exempel med förklaringar.

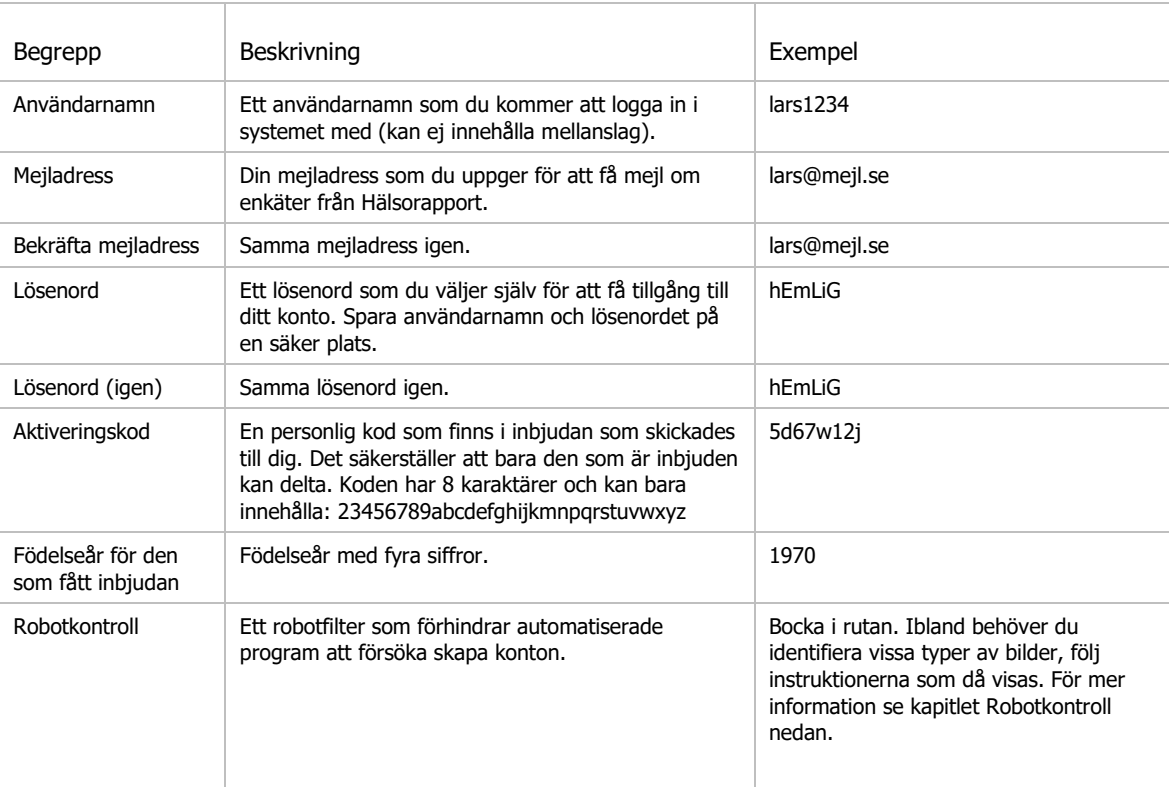

#### Aktiveringskoden

I anmälan behöver du fylla i din aktiveringskod som finns i rutan i brevet som du fått per post. Om du scannar QR-koden fylls aktiveringskoden automatiskt i på anmälningssidan.

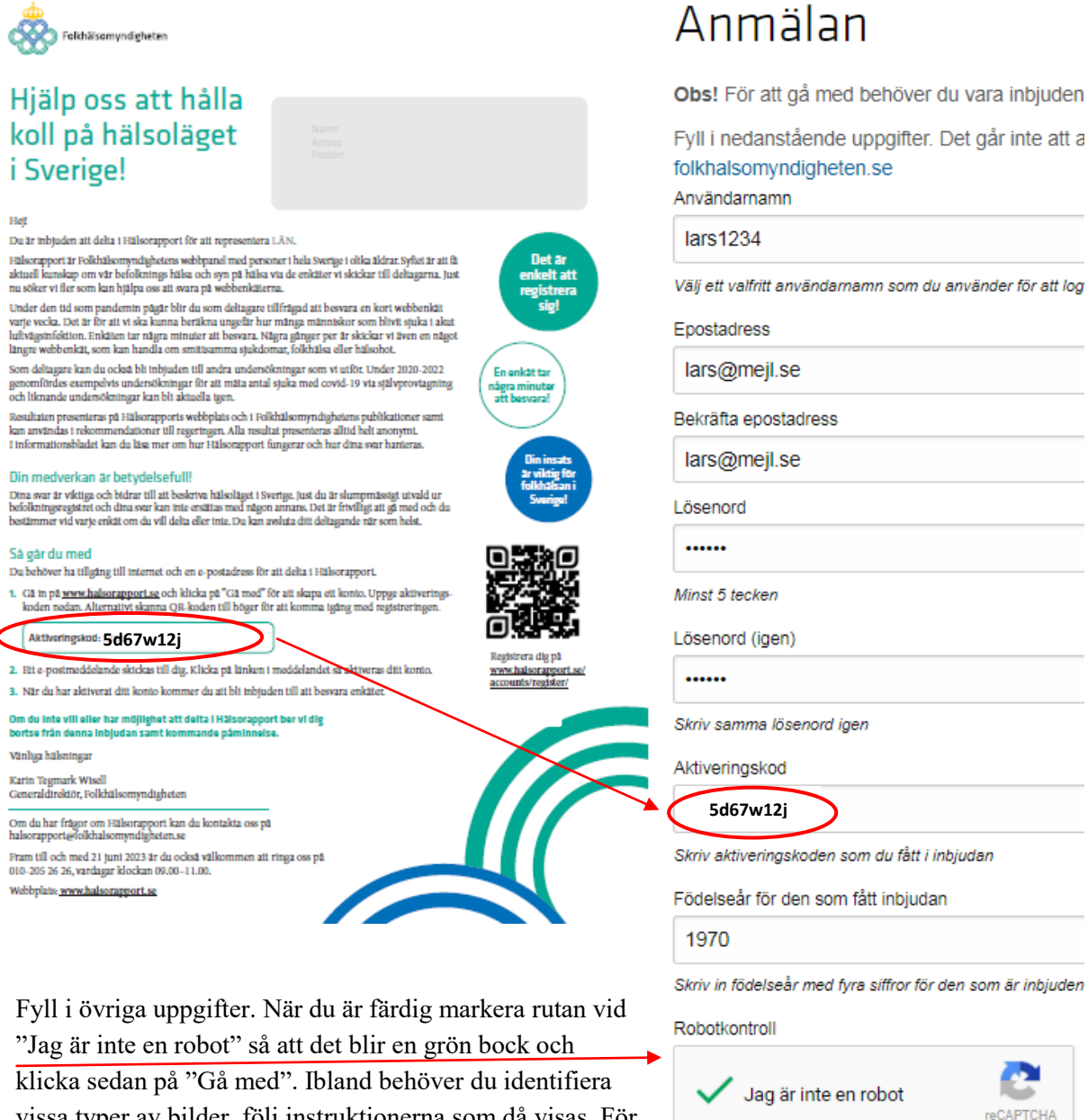

Gå med

vissa typer av bilder, följ instruktionerna som då visas. För mer information se kapitlet *Robotkontroll* nedan.

Ett meddelande visas som bekräftar att du är anmäld:

# Tack, nu är du anmäld! Nästa steg är att aktivera ditt konto. Ett e-postmeddelande med en aktiveringslänk har skickats till din e-postadress. Om du inte får något meddelande, kolla först om det hamnat bland din skräppost. Annars kan du även kontakta oss. Tillbaka till startsidan.

#### **Gick någonting fel?**

Om något är fel ifyllt får du ett meddelande i rött. Åtgärda felet enligt instruktionen. Klicka sedan i "Robotkontrollen" och därefter på "Gå med" igen. För mer information om robotkontrollen se kapitlet *Robotkontroll* nedan.

Vi kan guida dig genom registreringen per telefon fram till den 21 juni 2023. Ring oss på 010-205 26 26 vardagar mellan klockan 9-11.

#### Robotkontroll

Efter att du har markera rutan vid "Jag är inte en robot" behöver du ibland identifiera olika typer av bilder. Till exempel välja alla bilder med bilar. Markera i så fall de aktuella bilderna (valda bilder markeras då med en bock) och klicka sedan på "BEKRÄFTA":

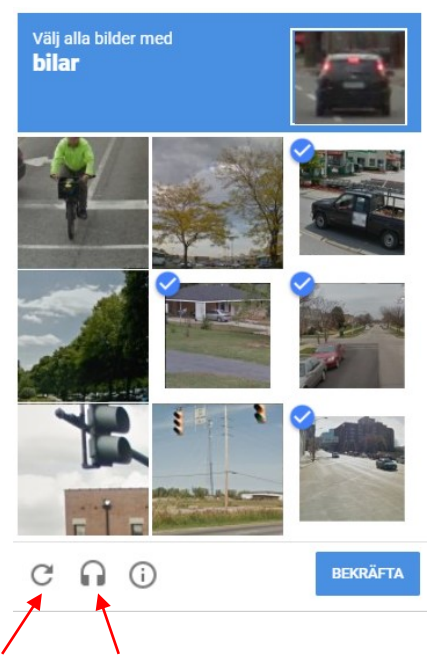

Om du har svårt att tyda bilderna klicka på "uppdatera" så får du nya bilder. Om du har svårt att se och hellre vill höra siffror läsas upp klicka på symbolen "hörlurar". Då spelas ett meddelande upp där en röst säger siffror på engelska. Fyll i siffrorna och klicka på "BEKRÄFTA":

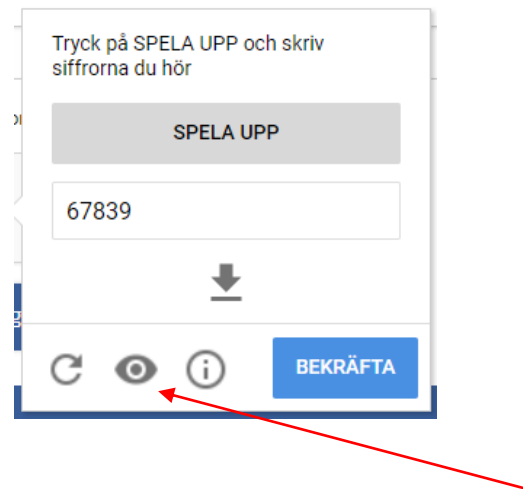

Om du vill återgå till att välja bilder, klicka på "ögat".

#### Aktivera ditt konto

För att vara säker att din mejladress är korrekt, får du efter registrering ett meddelande till den mejladress som du angett vid registrering:

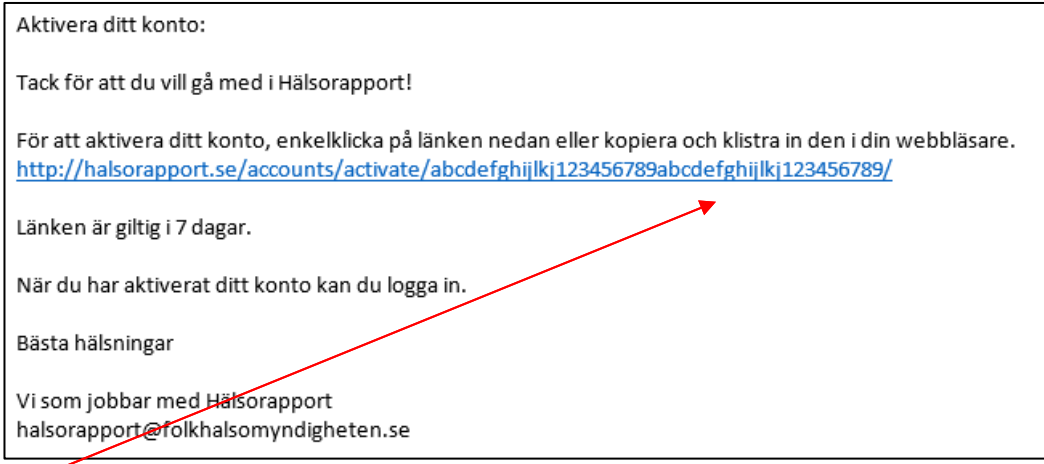

Klicka på länken för att aktivera ditt konto. När du klickat på länken får du följande meddelande:

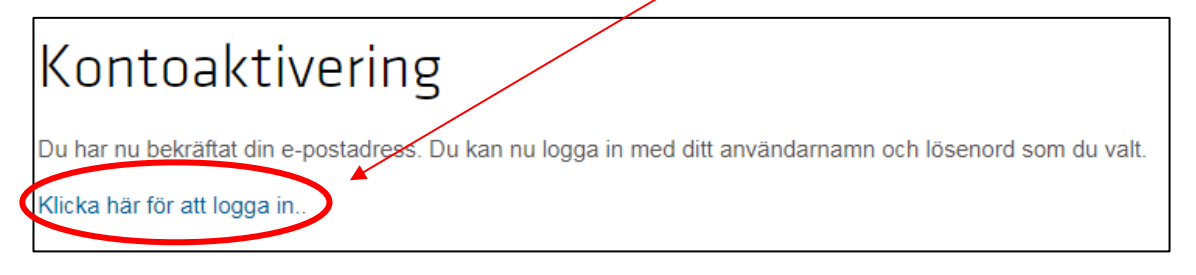

### Logga in för första gången

Nu är det dags att logga in för första gången. Du kan göra det genom att klicka på länken i mejlet om Kontoaktivering (se ovan). Du kan också gå till [www.halsorapport.se](http://www.halsorapport.se/) och klicka på "Logga in" längst upp till höger på sidan:

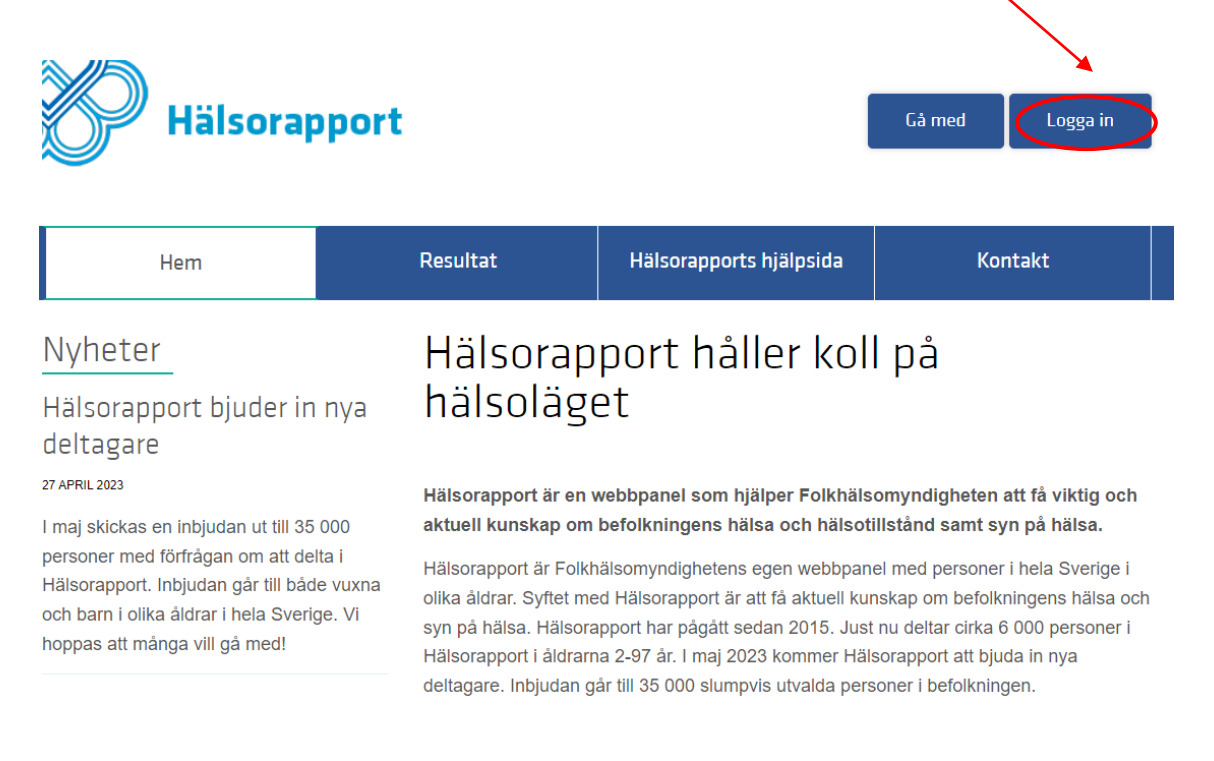

Här loggar du in med det *användarnamn* som du har valt vid registreringen. I det här exemplet är det *användarnamn* "lars1234" och *lösenord* "hEmLiG". Klicka sedan på "Logga in".

#### **Gick någonting fel?**

Om du inte får något mejl, se först om mejlet kan ha hamnat i din skräppost. Om du tror att du har skrivit fel mejladress, gör om anmälan med korrekt mejladress och samma aktiveringskod. Notera att ett nytt användarnamn måste anges.

Om det inte går att klicka på aktiveringslänken, testa att kopiera in den i webbläsaren. Om det inte fungerar mejla följande information till [halsorapport@fohm.se:](mailto:halsorapport@fohm.se) vilken webbläsare du använder, om du använder mobiltelefon, dator eller surfplatta. Skicka också ett skärmklipp med problemet där fönstret med "webbadressen" syns.

# Inloggning

Skriv ditt användarnamn och lösenord för att logga in. Kom ihåg att skilja på stora och små bokstäver. Glömt ditt lösenord?

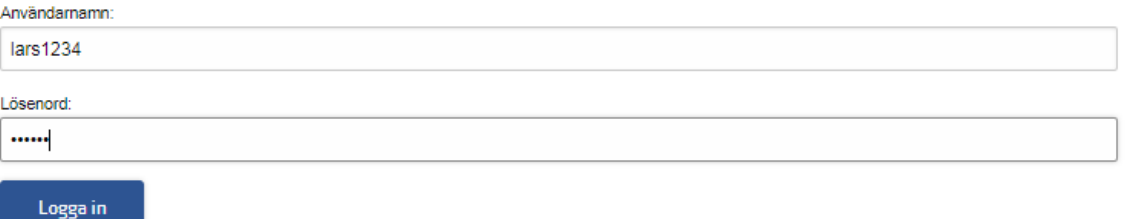

#### **Gick någonting fel?**

Se att du har skrivit både användarnamn och lösenord med exakt samma användning av gemener och versaler som när du skapade ditt konto. Att logga in med "Lars1234" fungerar till exempel inte, för att kontot skapades för "lars1234". Samma gäller för lösenordet. I exemplet skulle "Hemlig" inte fungera. Det måste vara stavat på exakt samma sätt som när du registrerade dig ("hEmLiG").

#### Glömt lösenord eller användarnamn

Om du inte kan logga in, kontrollera först att ditt användarnamn och lösenord stämmer. Om du behöver återställa lösenordet klicka på "Logga in" på webbplatsen [www.halsorapport.se:](http://www.halsorapport.se/)

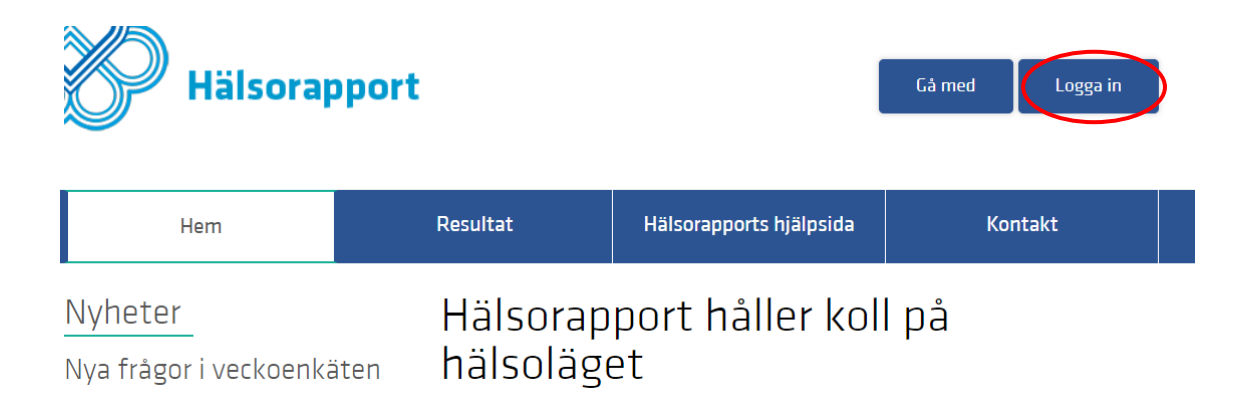

Klicka sedan på "Glömt ditt lösenord?" Inloggning Skriv ditt användarnamn och lösenord för att logga in. Kom ihåg att skilja på stora och små bokstäve**. G**lömt ditt lösenord?

Fyll i din mejladress som du använde för att registrera dig. Markera sedan rutan vid "Jag är inte en robot" (för mer info se kapitlet *Robotkontroll ovan*). Klicka på "Jag vill återställa mitt lösenord".

#### Glömt lösenord

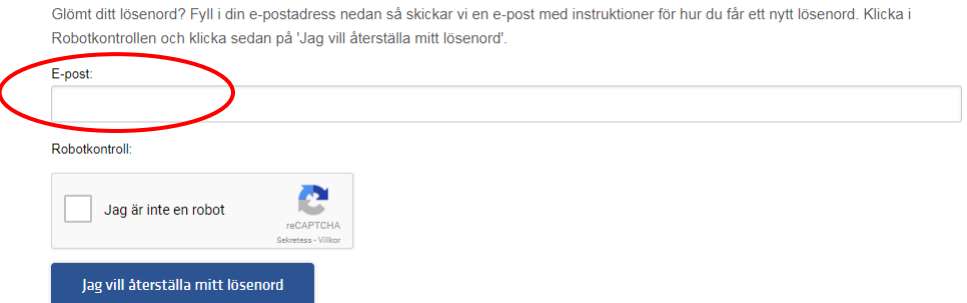

Om allt går bra, så får du en bekräftelse som ser ut så här:

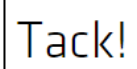

Vi har skickat ett e-postmeddelande till dig med instruktioner för hur du byter ditt lösenord. Du bör få det inom kort. Om du inte får det, kolla dina spamfilter.

Meddelandet som du får till din mejladress ser ut som nedan. Där visas ditt användarnamn. Klicka på länken för att återställa ditt lösenord.

Du har fått detta e-postmeddelande eftersom du begärt en återställning av ditt lösenord för ditt användarkonto på www.halsorapport.se.

Gå till följande sida och välj ett nytt lösenord:

http://www.halsorapport.se/accounts/password/reset/confirm/MQ-4ty-8e178abcdefghijlk123456abc/

Ditt användarnamn är: lars1234

Tack för att du är med i Hälsorapport.

Vi som jobbar med Hälsorapport

Fyll i det lösenord som du vill använda. Till exempel "Hemlig2". Bekräfta samma lösenord. Spara ditt lösenord på en säker plats. Klicka på "Ändra mitt lösenord".

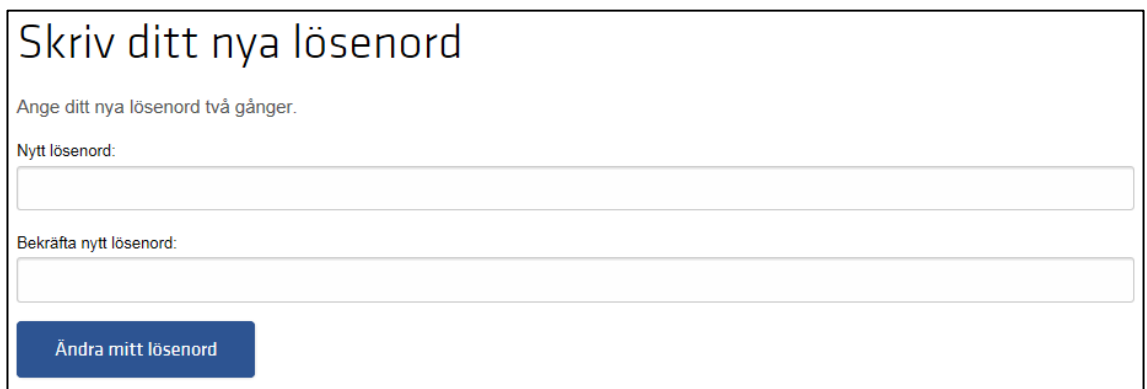

Om allting går bra får du följande bekräftelse att ditt lösenord har ändrats. Här kan du klicka på "Logga in" för att gå vidare.

# Återställningen fungerade

Ditt lösenord har ändrats. Du kan gå vidare till www.halsorapport.se och logga in nu.

Logga in

#### **Gick någonting fel?**

Om du inte får mejlet ovan (med en länk där du kan återställa ditt lösenord) har du kanske angett fel mejladress, eller använt en annan mejladress än när du registrerade ditt konto. Försök igen eller kontakta [halsorapport@fohm.se.](file://///dfs-srv1.fohm.local/Public/Common/Projekt/Hälsorapport/2023/Inbjudan%20nya%20deltagare/Instruktion%20registrering/halsorapport@fohm.se)

Observera att länken i mejlet bara är giltig i tre dagar. Om det har gått för lång tid eller om du redan har använt länken får du följande meddelande:

### Återställning av lösenord misslyckades

Länken för återställning av lösenordet är ogiltigt, möjligen eftersom den redan har använts eller att det gått för lång tid. Försök igen genom att klicka på glömt lösenord. Om det fortfarande inte fungerar, skicka ett meddelande till halsorapport@folkhalsomyndigheten.se.

### Besvara första enkäten

När du har loggat in kommer du till en sida som visar om det finns en enkät som är tillgänglig för dig att besvara. Klicka på länken "Tryck här för att besvara enkäten" för att komma till enkäten:

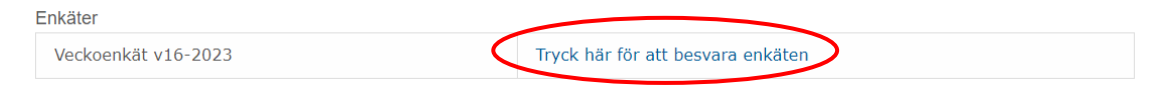

I en enkät finns ibland obligatoriska frågor, det betyder att du måste fylla i ett svar för att komma till nästa fråga. Frågor med en röd stjärna \* är obligatoriska. Ibland dyker nya frågor upp beroende på vad du har svarat på frågan innan. När du har besvarat alla frågor klicka på "Skicka in":

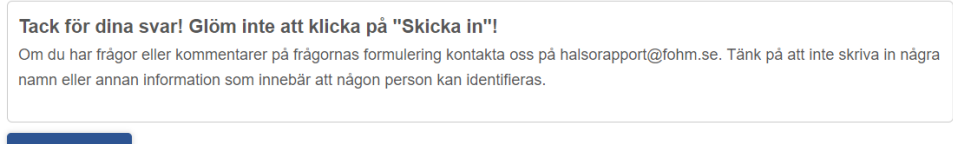

Skicka in

### **Gick någonting fel?**

Om du lämnar enkäten innan du klickat på "Skicka in" blir inte enkäten besvarad. Dina svar sparas däremot som utkast och finns kvar när du återkommer till enkäten.

Om du har hoppat över en obligatorisk fråga (markerad med röd stjärna \*) eller angett ett svar i fel format markeras berörda frågor i rött. Följ rödmarkerade instruktioner för att lösa problemet. Om du behöver hjälp, kontakta oss på [halsorapport@fohm.se.](mailto:halsorapport@fohm.se)

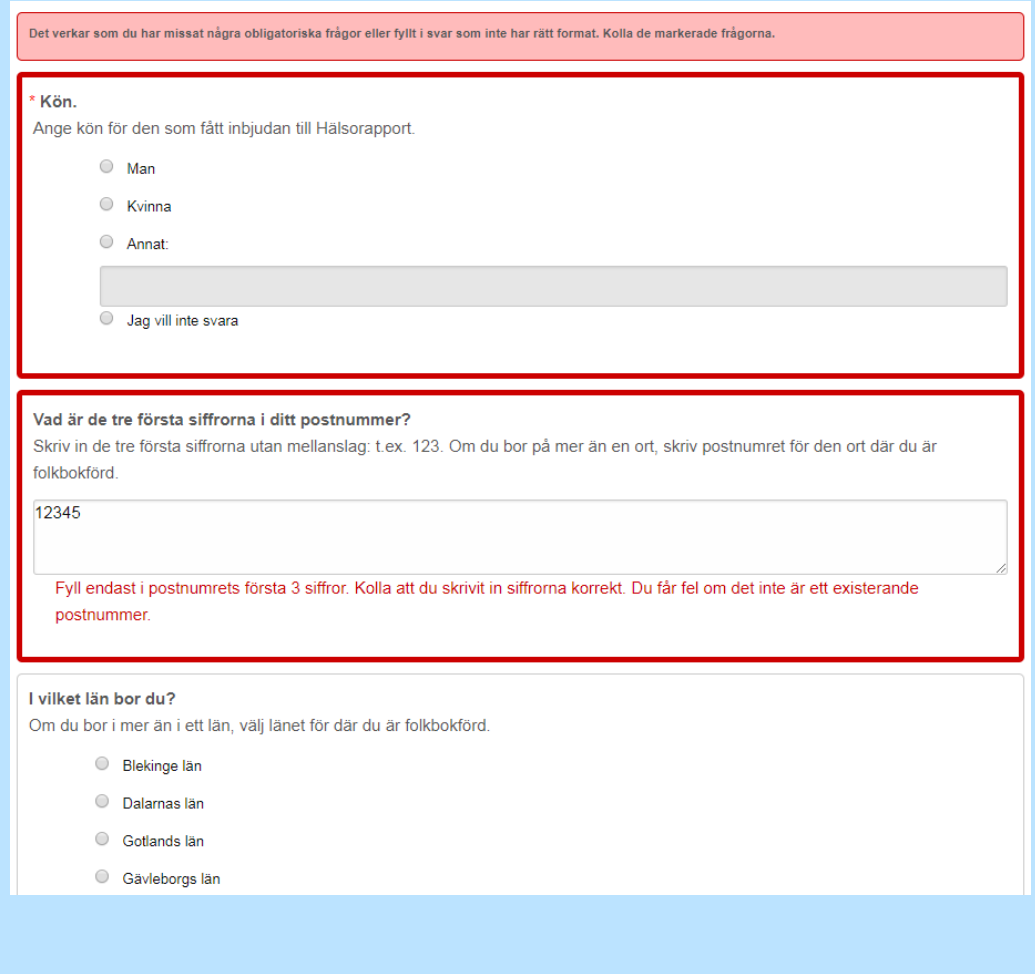